# **Paper 068-2009 "Backup From The Startup"**

*Keep a Constant Backup Your SAS® Logs and Listing Output From SAS Display Manager® in Microsoft Windows*  By Paul D. McDonald, MBA Overland Park, Kansas

## **Abstract**

This is a quick tip on how to create a simple Microsoft Windows batch file utility to start up SAS Display Manager and create unique data-timestamped logs and listing output every time you start up SAS.

# **Trademarks and Copyright Notices**

SAS®, the SAS Software System®, and its components are registered trademarks of The SAS Institute, Inc. in Cary, NC, USA.

Microsoft Windows® and its components are registered trademarks of Microsoft in Redmond Washington, USA.

# **Disclaimer**

This system works with the SAS Display Manager system and has been tested only in Microsoft Windows (specifically, Microsoft Windows(XP) in SAS v8.2) but it should work well in any display manager system.

# **You Gotta Back Up Your Logs and Output, Right?**

Okay, maybe it's best to say "you really, really, really SHOULD back up your logs and output." Having an audit trail of your work is the simplest and easiest way to ensure that you don't lose any valuable ideas and can recover quickly from any mistakes that you may make along the way.

# **The Magic of Batch**

A Windows Batch File is the perfect solution for this problem! It's simple and easy to set up. Here's the way to do it.

# **Get Ready**

There are three simple things to do that will help you to prepare your system for setup of easy SAS Backup:

1. Decide where to backup the files to (Windows directory folders)

- 2. Make sure that folder exists (create it if you need to).
- 3. Get the "skeleton" batch file

### *Where to Backup?*

Decide where you want the backup files to be. I recommend placing them in neighboring folders named "saslog" and "saslst" somewhere on your local drive. If the folders do not exist, create them.

*HINT: If you have read the paper "Backup Early, Backup Often" you can place these two backup folders in the same directory as the saspgm folder you created from that paper!* 

### *Get The Skeleton Batch File*

The skeleton batch file is located at the end of this paper.

# **Prepare the Batch File**

Download the batch file and copy it to your local drive somewhere in the Windows PATH (I recommend c:\windows\startsas.bat for your location, but your site may have a different declared location for batch files). Now, you've got some changes and setup to complete.

### *Make Necessary Changes*

Yes, you will need to make some changes to your skeleton batch file. Specifically you will need to take care of the following four variables:

**sasexe** - location of the SAS Software System

**sasoptions** - desired SAS Options for startup

**altlog** - Windows folder location of the log backups

**altlst** - Windows folder location of the lst backups

These four variables will need to be modified in the skeleton file—look for the statement *"### MAKE CHANGES HERE FOR INITIAL SETUP"* as a marker.

The folder locations MUST be in DOS-Style descriptions: for example, "C:\My Documents" will need to be expressed as "C:\DOCUME~1\" for correct application of the utility.

#### *Set up the Shortcut*

Create a shortcut on the Windows Desktop that runs that batch file. You can change the icon to the traditional SAS Icon by right-clicking and selecting "properties" so the interface is more friendly.

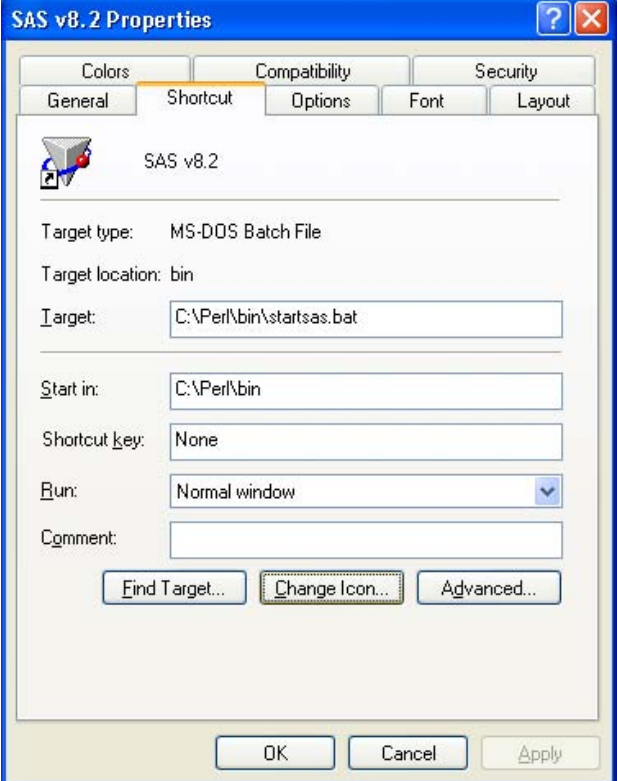

You can go to the "shortcut" tab and select the "change icon" button from properties to easily

modify your icon. You can use the traditional SAS Software Icon by browsing to the location of "sas.exe" on your system.

Also, under the "general" tab you can rename the icon. I set mine to SAS v8.2. This is especially handy if you want to have different types of startup sessions, such as "production" and "development" systems.

Notice in this example the "target" is not in the C:\Windows directory, but in another directory ("C:\Perl\bin") due to site restrictions.

#### **Done!**

Click on your icon and run a quick SAS program. Go to the folder location and look at your new backup files that you just created!

#### **More?**

Want to learn how to quickly and easily backup your SAS Programs from Display Manager? Be sure to read the paper "*Backup Early, Backup Often"*, also by the author.

#### **About the Author**

Paul D. McDonald, MBA, is a SAS Certified Professional and Senior Analysis Programmer at PRA International in Lenexa, Kansas. He can be reached by phone at (913) 410-2109 or by e-mail at mcdonaldpaul@praintl.com.

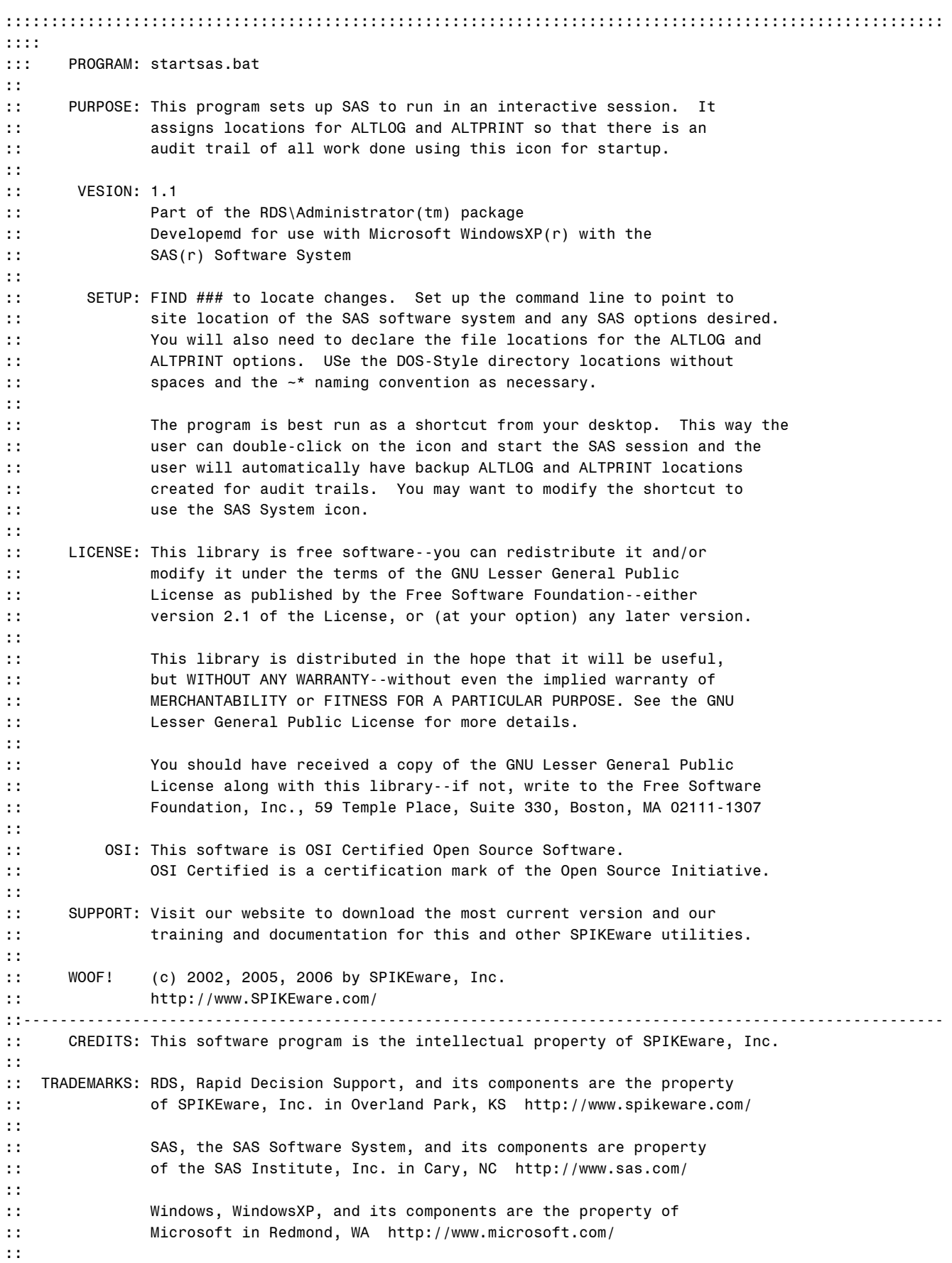

```
::----------------------------------------------------------------------------------------------------
:: SYNTAX: >startsas ==> runs SAS with date-time unique ALTLOG and ALTPRINT 
:: >startsas /? ==> displays help 
:: 
::----------------------------------------------------------------------------------------------------
:: Begin Program 
:: 
@echo off 
:init 
:::::::::::::::::::::::::::::::::::::::::::::::::::::::::::::::::::::::::::::::::::::::::::::::::::::::
:: Initialize the system 
:: 
::---------------variables calculated by the program 
:: programdate = the date the program is run 
:: programtime = the time the progam is run 
:: 
::---------------system variables used 
:: 1 = input value from the batch command
:: date = the current date
:: time = the current time
:: 
setlocal 
cls 
set programname=%1% 
set programdate=%date:~4,10% 
set programdate=%programdate:/=-% 
set programtime=%time::= %
set programtime=%programtime: =% 
goto changes 
:changes 
:::::::::::::::::::::::::::::::::::::::::::::::::::::::::::::::::::::::::::::::::::::::::::::::::::::::
:: ### MAKE CHANGES HERE FOR INITIAL SETUP 
:: 
:: sasexe = SAS executable location [usually C:\PROGRA~1\SASINS~1\SAS\V8\sas.exe]
:: sasoptions = for SAS System options that your site would like to use [see SAS documentation] 
:: altlog = SAS log file [*.log] (modify only the directory location) 
:: altlst = SAS output file [*.lst] (modify onlyl the directory location)
:: 
set sasexe=C:\PROGRA~1\SAS\SAS9~1.1\sas.exe 
set sasoptions=-nologo -xmin -noxwait -xsync -nonews -CONFIG C:\PROGRA~1\SAS\SAS9~1.1\nls\en\SASV9.CFG 
set altlog=C:\DOCUME~1\MCDONA~1\MYDOCU~1\MYSASF~1\saslog\sas_%programdate%@%programtime%.log 
set altlst=C:\DOCUME~1\MCDONA~1\MYDOCU~1\MYSASF~1\saslst\sas_%programdate%@%programtime%.lst 
:: 
:: ### END OF CHANGES FOR INITIAL SETUP 
:::::::::::::::::::::::::::::::::::::::::::::::::::::::::::::::::::::::::::::::::::::::::::::::::::::::
:: 
goto navigate 
:navigate 
:::::::::::::::::::::::::::::::::::::::::::::::::::::::::::::::::::::::::::::::::::::::::::::::::::::::
:: test for request for help 
:: 
if "%1%" == "?" goto help 
if "%1%" == */?" goto help
if "%1%" == "h" goto help 
if "%1%" == "/h" goto help
if "81%" == " / H" goto help
if "%1%" == "H" goto help
```

```
if "%1%" == "help" goto help
if "%1%" == "HELP" goto help
if "%1%" == "Help" goto help
if "%1%" == "-?" goto help
if "%1%" == "-h" goto help
if "818" == " - H" qoto helpif "%1%" == "-help" goto help
if "%1%" == "-HELP" goto help
if "%1%" == "-Help" goto help
goto main
: main
:: set variables for saslog and saslst files
\therefore saslog = the sas log file
          = the sas output lst file
: sash\pmstart %sasexe% -altlog %altlog% -altprint %altlst% %sasoptions%
goto term
:help
:: the initial HELP screen
\pmcls
echo RDS\ADMINISTRATOR (TM) SAS Batch processing utility
echo Version 1.1 08-31-2005
echo (c) 2005 by SPIKEware, Inc. All Rights Reserved. Open Source Version.
echo http://www.spikeware.com/
echo.
echo.
echo Usage: startsas [/?]
echo. (no option) starts an interactive session of PC SAS with date-time stamped
echo.
               ALTLOG and ALTPRINT options.
echo. /? or h
              displays help information only
echo.
echo If you use startsas.bat on a regular basis you are strongly encouraged to visit
echo the SPIKEware website and make a contribution toward future releases of this
echo and other Rapid Decision Support(tm) utilities. Watch for new releases on
echo our website at http://www.spikeware.com/!
echo.
goto term
:term
:: Terminate the batch file
\pmendlocal
exit /b
:: end of program startsas.bat :
```
:: have a nice day